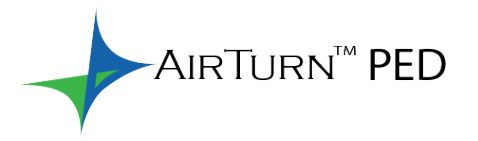

## MAINS-LIBRES CONTRÔLEUR BLUETOOTH pour TABLETTES ET ORDINATEURS INTELLIGENTS

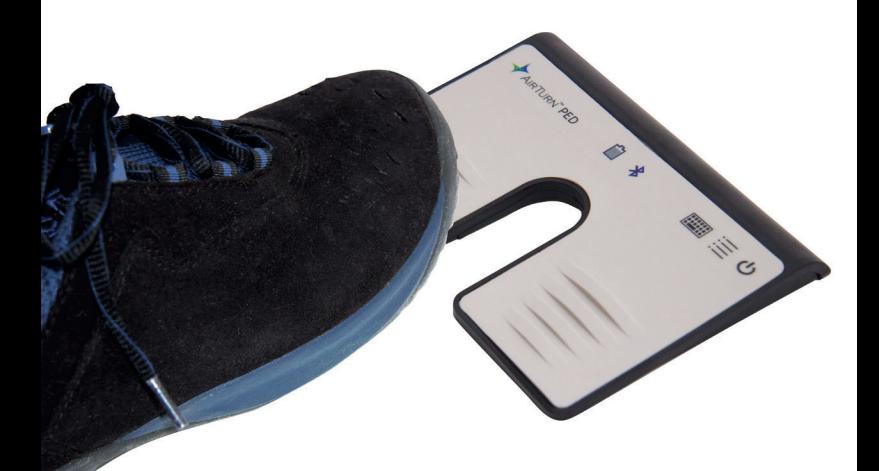

*Guide d'utilisation*

# **CONTENTS**

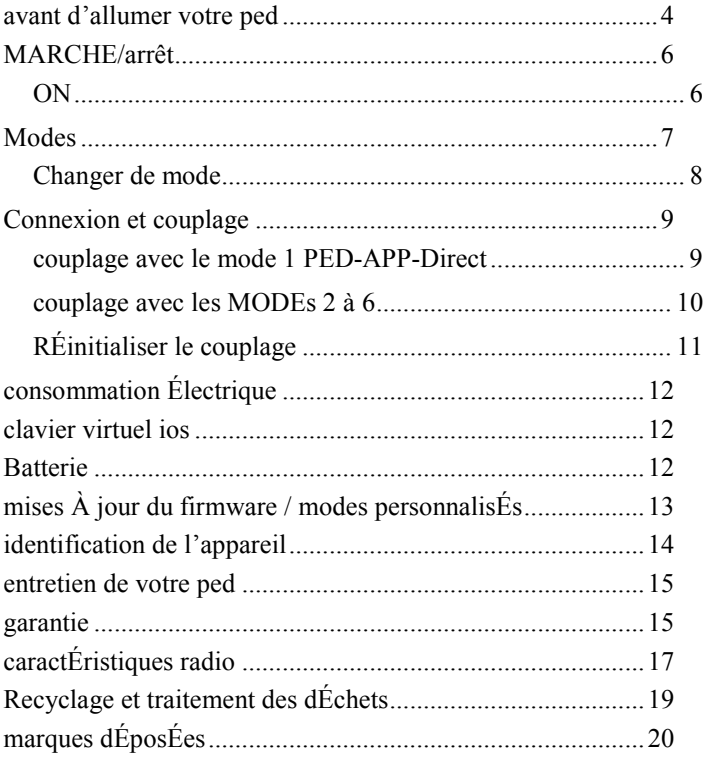

*Merci d'avoir acheté le pédalier mains-libres Bluetooth AirTurn PED. Nous espérons que vous apprécierez son utilisation pendant de nombreuses années. Que ce soit pour tourner des pages, gérer des effets ou bien contrôler une présentation, le PED propose une myriade de possibilités.*

### <span id="page-3-0"></span>**AVANT D'ALLUMER VOTRE PED**

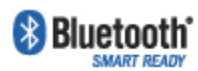

Le PED est compatible avec la plupart des appareils intelligents munis du système Bluetooth. Cela inclut l'iPad 3 et les versions

ultérieures, l'iPhone 4S et les versions ultérieures, et la plupart des appareils fonctionnant sous Android 4.3 et plus, équipés du Bluetooth 4. Jetez un œil au site Bluetooth Sig pour avoir la liste complète :

http://www.bluetooth.com/Pages/Bluetooth-Smart-Devices-List.aspx

La plupart des PC et des MAC équipés du Bluetooth 4.x, et supportant le HID, sont compatibles. Pour les PC plus anciens, AirTurn prévoit des adaptateurs USB Bluetooth 4.1 permettant au PC de se connecter au PED.

Il est nécessaire de posséder une application compatible. Les applications sont listées sur le site web d'AirTurn : http://airturn.com/apps

Il existe deux modes de compatibilité : le PED-APP-Direct et le HID. Toutes les applications compatibles ne fonctionnent pas forcément avec les deux modes. Reportez-vous à la section MODES pour avoir des informations supplémentaires.

### <span id="page-5-1"></span><span id="page-5-0"></span>**MARCHE/ARRET**

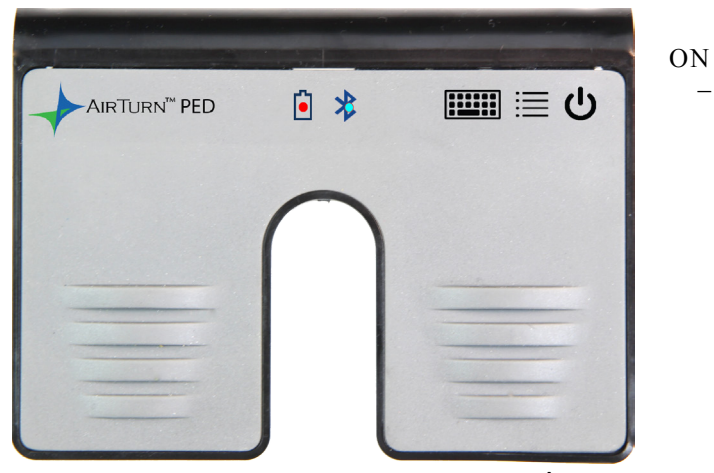

Appuyez et maintenez le bouton MARCHE/ARRÊT pendant une seconde et le voyant LED émet un flash.

Le voyant LED se met à clignoter en bleu 2 fois par seconde jusqu'à ce que la procédure de couplage soit lancée.

OFF – Appuyez et maintenez le bouton MARCHE-ARRÊT jusqu'à ce que les LED rouge et bleu s'éteignent.

### <span id="page-6-0"></span>**MODES**

Le PED propose six MODES différents. Chaque MODE envoie un signal différent, et ce pour chacune des deux pédales. Le MODE 2 est le MODE configuré par défaut sur le PED.

**MODE 1 : PED-APP-Direct.** (exclusivement pour Apple iOS) Veuillez jeter un œil au site web d'AirTurn pour avoir plus d'infrmations concernant les applications disponibles : http://airturn.com/ped-app-direct

**MODE 2 : Flèche Haut/Bas.** Pédale gauche = Flèche haut. Pédale droite = Flèche bas. C'est le mode le plus couramment utilisé avec l'ensemble des applications iOS et Android.

**MODE 3 : Flèche Gauche/Droite.** Pédale gauche = Flèche gauche. Pédale droite = Flèche droite

**MODE 4 : Touches PgDn/PgUp (Page suivante/Page précédente).** Pédale gauche = Touche PgUp (PagePrécédente). Pédale droite = Touche PgDn (PageSuivante). Ce mode est avant tout conçu pour les logiciels de bureautique tels que MS Word, PowerPoint, Acrobat, etc.

**MODE 5 : Touches Espace/Entrée.** C'est le mode par excellence de la plupart des applications de Technologie Assistée. Pédale gauche = Touche Espace. Pédale droite = Touche Entrée.

#### **MODE 6 : Clic de souris Gauche/Droit.**

Pédale gauche = Clic de souris gauche

Pédale droite = Clic de souris droit

**Remarque :** *Le fait d'appuyer sur une pédale pendant plus de deux secondes a pour conséquence de répeter la commande en question jusqu'à ce que la pédale soit relâchée.*

### <span id="page-7-0"></span>CHANGER DE MODE

- 1. Allumez le PED.
- 2. Appuyez et maitenez le bouton MODE enfoncé. Le voyant LED émet un flash par seconde en produisant de 1 à 6 flashes. Le nombre de flashes correspond au numéro du MODE. Veillez à bien compter le nombre de flashes émis.
- 3. Relâchez le bouton MODE dès que le nombre de flashes correspond au MODE désiré. Les voyants LED rouge et bleu se mettent tous les deux à émettre un nombre de flashes indiquant le mode qui a été sélectionné.

**Exemple :** Pour sélectionner le MODE 2, maintenez le bouton MODE jusqu'à ce que 2 flashes rouges aient été émis, puis relâchez le bouton et les deux LEDs émettent 2 flashes confirmant que c'est bien le MODE 2 qui a été sélectionné.

**Remarque :** Une fois que le MODE a été sélectionné, il restera actif jusqu'à ce qu'il soit changé en suivant les étapes ci-dessus.

### <span id="page-8-0"></span>**CONNEXION ET COUPLAGE**

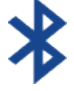

Une fois que le PED est allumé, la LED bleue clignote 2 fois par seconde jusqu'à ce que la procédure de couplage commence.

### <span id="page-8-1"></span>COUPLAGE AVEC LE MODE 1 PED-APP-DIRECT

Remarque : Ce MODE est uniquement destiné aux applications compatibles avec le PED-APP-Direct.

- 1. Allumez le PED.
- 2. Assurez-vous que le PED est réglé sur le MODE 1.
- 3. Ouvrez votre application et dirigez-vous sur l'écran des Paramètres du Bluetooth.
- 4. Trouvez le PED dans la liste des appareils et cliquez dessus.
- 5. Cliquez sur l'option « Coupler » dans la fenêtre de dialogue.

### <span id="page-9-0"></span>COUPLAGE AVEC LES MODES 2 A 6

Ouvrez la section correspondant au Paramètres du Bluetooth sur votre ordinateur :

**iOS** – Sélectionnez Paramètres>Bluetooth et activez le Bluetooth s'il est désactivé. Quand le PED est détecté, il apparaît dans la liste des appareils. Cliquez dessus. Une fenêtre de dialogue va ainsi s'ouvrir. Cliquer sur « Coupler »

**Android** – Sélectionnez Paramètres>Bluetooth et activez le Bluetooth s'il est désactivé. Veillez à ce que votre appareil ait été réglé comme "détectable". Puis cliquez sur le bouton "Parcourir". Lorsque le PED apparaît, cliquez dessus afin de lancer le couplage.

**PC** – Sélectionnez Panneau de configuration>Mes appareils Bluetooth. Sélectionnez « Ajouter un appareil ». Cliquez sur « Suivant » et achevez le processus de couplage.

**MAC** – Sélectionnez Apple>Préférences système>Bluetooth et activez le Bluetooth. Le PED va apparaître dans la fenêtre affichant les appareils. Quand le PED se connecte, la LED bleue se met à clignoter 3 fois par seconde. Une fois couplé, la LED bleue clignote 1 fois toutes les 3 secondes.

**IMPORTANT:** N'essayez pas de vous connecter en MODE 1 et

dans un tout autre MODE en même temps. Le MODE 1 fonctionne exclusivement avec le MODE PED-APP-Direct et les MODES 2 à 6 ne fonctionnent qu'après avoir été couplés spécifiquement avec le système d'exploitation. Vous devez réinitialiser le processus de couplage afin de changer de mode. Si, sur iOS, vous choisissez d'utiliser simultanément deux applications qui fonctionnent normalement avec deux MODES différents, il est conseillé d'utiliser le MODE 2 pour les deux applications.

### <span id="page-10-0"></span>RÉINITIALISER LE COUPLAGE

Le couplage doit être réinitialisé à chaque fois que vous passez d'un appareil à un autre ou bien lorsque vous passez du MODE 1 au MODE 2.

Quand le PED est allumé, appuyez et maintenez le bouton MARCHE-ARRÊT enfoncé durant 6 secondes. Au bout de 2 secondes, le PED s'éteint. Maintenez toujours le bouton MARCHE-ARRÊT enfoncé. Au bout de six secondes, les deux LEDs clignotent 3 fois. Au bout du troisième clignotement, relâchez le bouton MARCHE-ARRÊT. L'appareil a été réinitialisé. Supprimez tous les anciens couplages de votre ordinateur hôte et ensuite allumez le PED afin de le coupler à nouveau avec l'ordinateur hôte désiré.

## <span id="page-11-0"></span>**CONSOMMATION ÉLECTRIQUE**

Le PED est muni d'une fonction de mise en veille automatique pour économiser de l'énergie. Après deux heures d'inactivité, et lorsque celui-ci est à la fois allumé et connecté, le PED s'éteint automatiquement. Le chronomètre est remis à zéro lorsque vous appuyez sur n'importe quelle touche.

Le PED consomme en moyenne 2µA lorsqu'il est éteint et 5µA lorsqu'il est allumé.

### <span id="page-11-1"></span>**CLAVIER VIRTUEL IOS**

Pour activer le clavier virtuel, placez le curseur dans une zone de texte et appuyez sur le bouton « Clavier » (icône) sur le PED. Les deux LEDs émettent chacune un flash indiquant que vous avez bien appuyé sur le bouton. Le bouton ne s'utilise que pour les Modes 2 à 6. Le clavier virtuel est automatiquement actif avec le MODE 1.

### <span id="page-11-2"></span>**BATTERIE**

La durée de vie de la pile est d'environ 300 heures. Ensuite, elle doit être remplacée. Une pile supplémentaire est fournie et se trouve sur le couvercle du compartiment à piles. Veillez à remplacer la pile de rechange dès lors que vous l'utilisez ! Quand la batterie est faible, l'icône de la batterie émet un flash rouge.

Pour remplacer la pile, tirez sur la languette dans le compartiment à piles pour que le fermoir se libère. Utilisez un couteau ou un tournevis pour retirer la pile. Retirez-la tout en la faisant pivoter afin d'éviter d'endommager le circuit imprimé. Insérez une nouvelle pile CR2032 avec la face + orientée vers le haut. Ce type de piles se

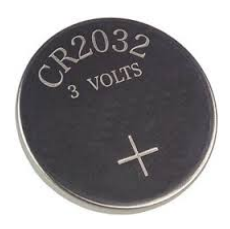

trouve chez n'importe quel revendeur de produits électroniques ou de batteries.

### <span id="page-12-0"></span>**MISES À JOUR DU FIRMWARE / MODES PERSONNALISÉS**

Le PED supporte un protocole de mise à jour appelé OTA (Over The Air). Téléchargez l'application gratuite AirTurn Utility depuis l'Apple App Store. Grâce à cette application, vous pouvez vérifier les dernières versions de firmware disponibles pour votre PED et effectuer les mises à jour.

Le PED peut être programmé pour un tas d'utilisations spécifiques et peut être réglé pour définir des délais de répétition et des taux de répétition de commandes. Il est possible de configurer des macro-commandes complexes, et quasiment toutes les touches ou toutes les combinaisons de touches peuvent être configurées avec votre PED. Pour en savoir plus sur l'utilisation personnalisée, veuillez contacter [support@airturn.com](mailto:support@airturn.com).

#### <span id="page-13-0"></span>**IDENTIFICATION DE L'APPAREIL**

Le nom correspondant à l'appareil, et qui s'affiche sur votre hôte Bluetooth, est constitué de plusieurs codes servant à vous aider à l'identifier précisément et servant également dans le cas de la résolution de problèmes. Par exemple :

#### **PED v1.0.0 ABCD**

v1.0.0 correspond au numéro de version du firmware ABCD correspond à l'adresse MAC.

Ceci s'avère utile lorsqu'il y a plusieurs appareils PED à proximité. Votre adresse MAC étant toujours identique, vous pourrez ainsi identifier aisément votre appareil. Votre adresse MAC spécifique est indiquée sur une étiquette collée sous votre PED, à la fin du numéro de série.

### <span id="page-14-0"></span>**ENTRETIEN DE VOTRE PED**

Utilisez un détergent doux ou un produit d'entretien à base de savon pour retirer la poussière et les tâches de votre PED. Veillez à ne pas utiliser d'objets tranchants ou à exercer une pression extrême sur les pédales afin de ne pas réduire la durée de vie des commutateurs à membrane.

- Ne pas mouiller le PED ni l'exposer directement aux rayons du soleil pendant une longue période.
- Ne pas ouvrir l'appareil si ce n'est pour remplacer la pile, car il n'y a aucun composant susceptible d'être directement réparé par l'utilisateur.
- Ne pas jeter à la poubelle. Veuillez penser à recycler.

### <span id="page-14-1"></span>**GARANTIE**

AirTurn, Inc., ("AirTurn"), garantit au consommateur et acheteur initial que le pédalier AirTurn PED (le "Produit"), lorsqu'il il est expédié dans son container d'origine, est exempt de défauts liés à la fabrication ou aux matériaux, et convient, à son bon jugement, de soit réparer le défaut soit remplacer le Produit défectueux ou une partie de celui-ci par son équivalent neuf ou remanufacturé, et ce sans occasionner de frais à l'acheteur pour les éléments ou le travail engagés à cet effet, dans la limite d'un an à partir de la date d'achat.

Cette garantie ne s'applique ni aux éléments décoratifs du Produit, ni aux parties extérieures du Produit qui auraient été endommagées ou défigurées, ni lorsque le Produit a été sujet à une mauvaise utilisation, à un entretien ou une manipulation anormaux, ni lorsque le Produit a été altéré ou modifié dans son aspect ou sa structure, ni, enfin, aux câbles ou batteries qui pourraient être fournis.

Pour faire appliquer les droits conférés par cette garantie limitée, l'acheteur doit demander un numéro RMA par e-mail ou par téléphone en suivant les instructions sur la page d'assistance : [www.airturn.com/support](http://www.airturn.com/support) . L'acheteur prend en charge le retour du produit. AirTurn prend en charge le retour du produit réparé ou remplacé.

La garantie limitée décrite ici s'ajoute à toutes les garanties tacites que la loi peut offrir aux acheteurs. TOUTES LES GARANTIES TACITES Y COMPRIS LES GARANTIES DE QUALITÉ MARCHANDE ET D'APTITUDE À L'EMPLOI SONT VALABLES UN AN À PARTIR DE LA DATE D'ACHAT. Certains états ne prévoient pas de limites quant à la durée de validité d'une garantie tacite donnée, donc la limitation de durée ci-dessus peut ne pas s'appliquer dans votre cas.

Les garanties décrites ici sont les seules et exclusives garanties qu'offre AirTurn et constituent le seul et exclusif recours à la disposition de l'acheteur. La réparation ou le remplacement des produits ou des éléments défectueux, dans le cadre et la période décrits ici, constituent la totalité des responsabilités assumées par AirTurn et des engagements d'AirTurn envers l'acheteur, concernant le Produit, et constituent les seuls moyens de satisfaire l'ensemble des réclamations, qu'elles soient basés sur un contrat, une négligence, une responsabilité absolue ou tout autre motif. En aucun cas AirTurn ne saurait être tenu pour responsable ou mis en cause, pour les dégâts subis par le Produit ou

les défauts du Produit qui feraient suite à des réparations ou des tentatives de réparation opérées par toute personne autre que les prestataires habilités ; AirTurn ne saurait non plus être tenu pour responsable ou mis en cause par rapport à d'éventuels dommages matériels ou économiques secondaires ou importants. Certains états ne prévoient pas l'exclusion de ces dommages secondaires ou importants, donc l'exclusion ci-dessus peut ne pas s'appliquer dans votre cas.

CETTE GARANTIE VOUS OFFRE DES DROITS LÉGAUX SPÉCIFIQUES. VOUS POUVEZ BÉNÉFICIER DE DROITS SUPPLÉMENTAIRES, EN FONCTION DE L'ÉTAT DANS LEQUEL VOUS ÊTES CITOYEN.

### <span id="page-16-0"></span>**CARACTÉRISTIQUES RADIO**

- *Bluetooth* 4.0 signal radio basse consommation
- Puissance d'émission : +0 dBm
- Courant de crête de la transmission (TX) : 18.2 mA
- Gamme de fréquences : de 2.402GHz à 2480GHz

Couverture approximative : 10 Mètres, mais cela est soumis à l'orientation et à d'autres facteurs.

Cet appareil est en conformité avec la section 15 du Règlement de la FCC (Federal Communications Commission)

Son fonctionnement est soumis aux deux conditions suivantes :

- $1.$  Cet appareil ne doit pas causer des interférences nocives, et
- 2. Cet appareil doit être en mesure de supporter n'importe quelle interférence reçue, y compris les interférences pouvant entraîner une opération non désirée.

ATTENTION : Toute transformation ou modification non expressément approuvée par l'autorité responsable de la conformité pourrait faire perdre à l'utilisateur son droit à utiliser cet équipement..

REMARQUE : Cet équipement a été testé et s'avère être respectueux des limites qui encadrent les appareils numériques de Classe B, conformément à la Section 15 du Règlement de la FCC. Ces limites sont destinées à garantir une protection satisfaisante contre les interférences nocives, dans le cadre d'une installation domestique. Cet équipement génère, utilise et émet de l'énergie radioélectrique et peut, s'il n'est pas installé et utilisé conformément aux instructions, faire subir des interférences nocives aux communications radio. Cependant, rien ne garantit que des interférences ne puissent se produire dans le cadre d'une installation donnée. S'il s'avérait que cet équipement était à l'origine d'interférences nuisibles à la qualité de la réception de votre radio ou de votre télévision, ce qui peut être confirmé en allumant puis en éteignant l'appareil mis en cause, nous encourageons l'utilisateur à essayer de corriger ces interférences en adoptant une ou plusieurs des mesures suivantes :

- Réorienter ou changer de place l'antenne de réception
- Éloigner l'équipement et le récepteur l'un de l'autre
- Brancher l'équipement à une prise reliée à un circuit différent de celui auquel le récepteur est branché

• Demandez de l'aide auprès de votre revendeur ou d'un technicien expérimenté spécialisé dans le domaine Radio/TV.

Contient un module émetteur FCC ID: QOQBLE113"

Contient un module émetteur IC: 5123A-BGTBLE113"

**COMPI IANT** 

CE- The official R&TTE DoC est disponible sur le site [www.bluegiga.com](http://www.bluegiga.com/)

MIC Japan –BLE113 est un module certifié dont le numéro de certification de type est 007-AB0103. Comme c'est un module certifié, il peut être intégré à un produit fini sans avoir besoin de demander une certification supplémentaire de la part de MIC Japan concernant le produit fini.

KCC (Korea) BLE113 possède une certification de type en Corée dont le numéro est KCC-CRM-BGT-BLE113.

AirTurn met à la disposition de la FCC, de la CE, du Canada et de l'Australie les comptesrendus des tests relatifs aux émissions non intentionnelles.

<span id="page-18-0"></span>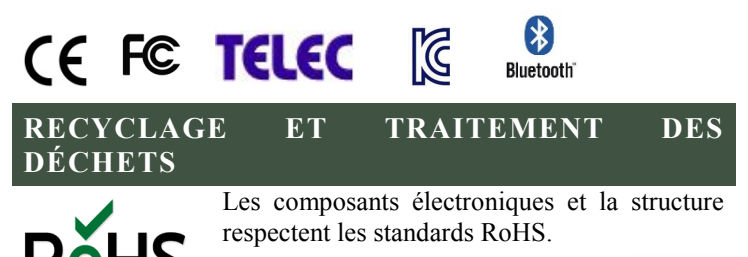

L'emballage est recyclable. Veuillez le recycler, s'il vous plaît.

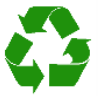

La batterie contient du Lithium-ion. La batterie doit être jetée dans le respect de la réglementation locale en vigueur. AirTurn se chargera de recycler les piles si vous les lui retournez. Veuillez demander un RMA au service d'assistance : [support@airturn.com](mailto:support@airturn.com)

### <span id="page-19-0"></span>**MARQUES DÉPOSÉES**

iPhone, iPod, iOS, iPad sont des marques déposées de Apple, Inc.

Android est une marque déposée de Google, Inc.

Powerpoint, Word sont des marques déposées de Microsoft AirTurn, PED et leur logo respectif sont des marques déposées de AirTurn, Inc.

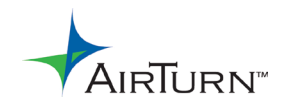

PO Box 3359 Nederland, CO 80466 support@airturn.com [www.airturn.com](http://www.airturn.com/)

888-247-1223